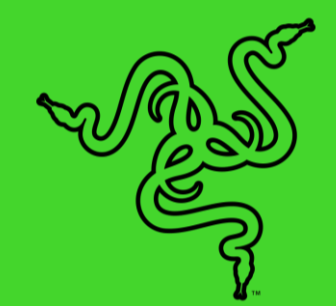

# RAZER PRO CLICK MINI

ОСНОВНОЕ РУКОВОДСТВО

Сделайте мир своим офисом с Razer Pro Click Mini - идеальной мышью для эффективной работы в дороге. Благодаря бесшумным щелчкам и удобной форме в компактном корпусе этот маленький помощник идеально дополнит ваш рабочий день, где бы вы ни находились.

# СОДЕРЖАНИЕ

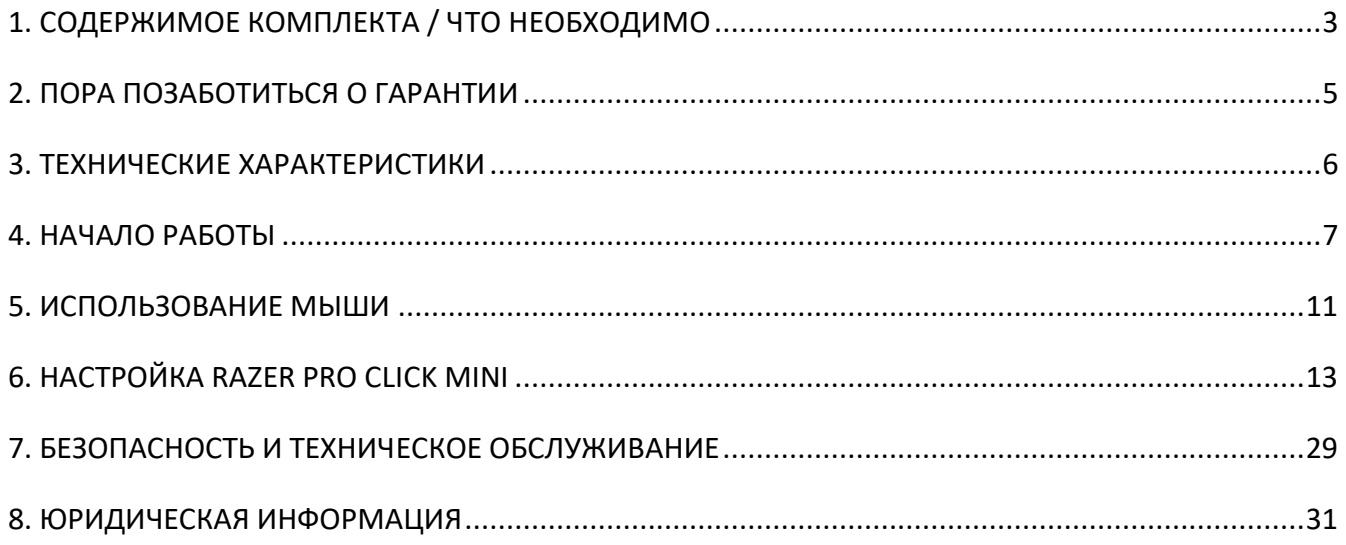

# <span id="page-3-0"></span>1. СОДЕРЖИМОЕ КОМПЛЕКТА / ЧТО НЕОБХОДИМО

 $\overline{a}$ 

## **СОДЕРЖИМОЕ КОМПЛЕКТА**

Razer Pro Click Mini

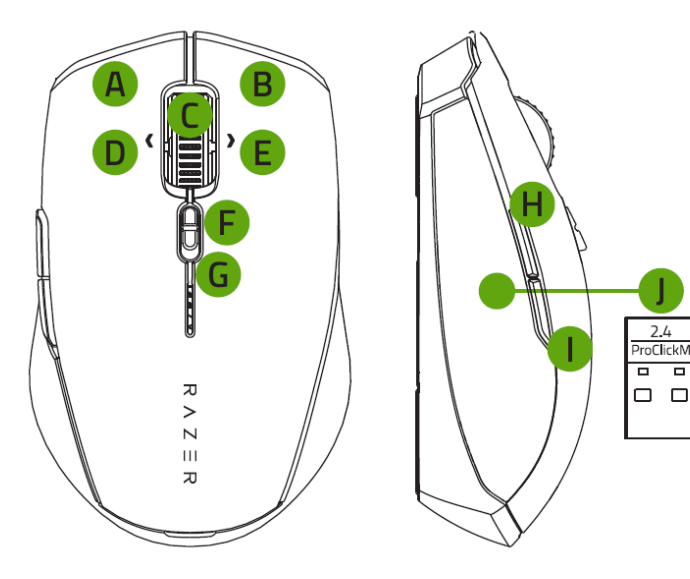

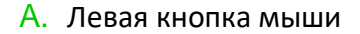

- B. Правая кнопка мыши
- C. Колесо прокрутки
- D. Наклон колеса прокрутки влево
- E. Наклон колеса прокрутки вправо
- F. Переключатель режима прокрутки
	- Режим свободного вращения
	- Режим тактильной прокрутки
- G. Индикатор низкого уровня заряда батареек
- H. Кнопка мыши 5
- I. Кнопка мыши 4
- 

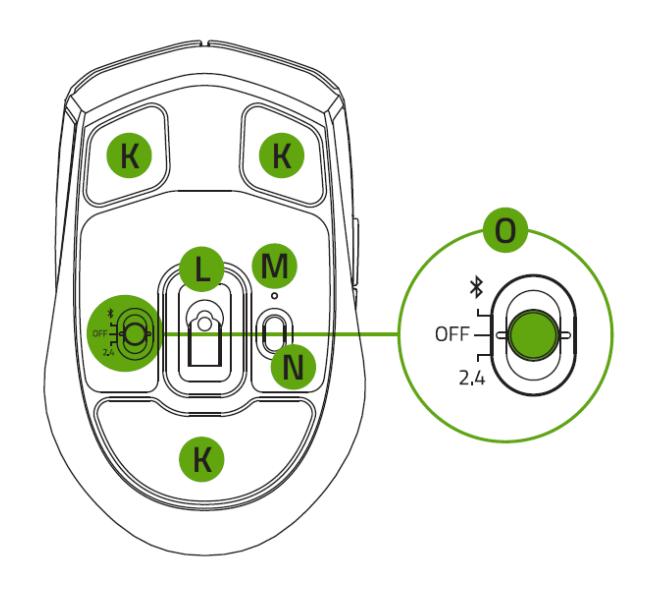

- J. Беспроводной донгл Razer™ HyperSpeed 2,4 ГГц
- K. Бесшумные сверхгладкие ножки мыши
- L. Оптический сенсор 5G с разрешением 12K DPI
- M. Индикатор сопряжения
- N. Кнопка сопряжения/переключения
- O. Переключатель
	- Режим Bluetooth
	- Режим выключения питания
	- Режим Razer<sup>™</sup> HyperSpeed Wireless (2,4 ГГц)
- 2 батарейки типа AA Важная информация о продукте

## **ЧТО НЕОБХОДИМО**

#### **ТРЕБОВАНИЯ ПРОДУКТА**

- Подключение через порт USB-A или Bluetooth 5.1
- 2 батарейки типа AA

#### **ТРЕБОВАНИЯ RAZER SYNAPSE**

- **•** Windows® 8 64-разрядная (или более новая версия)
- Подключение к Интернету для установки ПО

# <span id="page-5-0"></span>2. ПОРА ПОЗАБОТИТЬСЯ О ГАРАНТИИ

В ваших руках находится великолепное устройство, дополненное ограниченной гарантией на 2 год. Чтобы максимально расширить функционал своего устройства и получить эксклюзивные преимущества Razer, зарегистрируйтесь по адресу [razerid.razer.com](https://razerid.razer.com/)

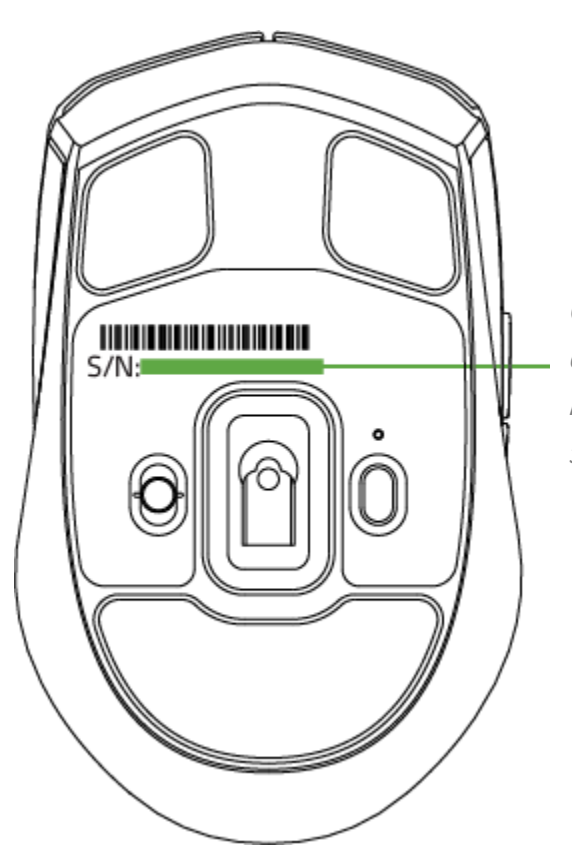

*Серийный номер вашего продукта можно найти здесь.*

Появились вопросы? Обратитесь в службу поддержки Razer по адресу [support.razer.com.](http://support.razer.com/)

# <span id="page-6-0"></span>3. ТЕХНИЧЕСКИЕ ХАРАКТЕРИСТИКИ

#### **ТЕХНИЧЕСКИЕ ХАРАКТЕРИСТИКИ**

- Передовой оптический сенсор Razer<sup>™</sup> 5G с истинным разрешением 12 000 DPI
- Скорость перемещения мыши до 300 дюймов в секунду и максимальное ускорение до 35 g
- Частота опроса: 1000 Гц
- Бесшумные механические переключатели мыши с ресурсом в 15 миллионов нажатий
- Наклоняемое колесо прокрутки Razer™ HyperScroll с поддержкой четырех действий, а также режимами свободного вращения и тактильной прокрутки
- Смена чувствительности «на лету» (стандартные уровни чувствительности: 400 / 800 / 1600 (по умолчанию) / 3200 / 6400)
- Стильная и компактная конструкция
- 7 индивидуально программируемых кнопок
- Встроенная память настроек DPI (до 5 уровней чувствительности)
- Одновременное подключение к 4 устройствам
- **Время работы от батареи: до**  $\sim$  725 ч в режиме Bluetooth® и до  $\sim$  465 ч при беспроводном подключении на частоте 2,4 ГГц
- Донгл Razer™ HyperSpeed для нескольких устройств: подключите эту мышь и клавиатуру Razer Pro Type V2 к одному беспроводному донглу
- Возможности подключения: беспроводной режим Razer<sup>™</sup> HyperSpeed на частоте 2,4 ГГц + Bluetooth®
- Поддержка Razer Synapse 3

## **ПРИМЕРНЫЙ РАЗМЕР И МАССА**

- Длина: 100.2 мм / 3.94 дюйма
- Ширина: 62.7 мм / 2.5 дюйма
- Высота: 34.1 мм / 1.34 дюйма
- Масса: 65 г / <0.14 фунта

# <span id="page-7-0"></span>4. НАЧАЛО РАБОТЫ

# **ВСТАВКА БАТАРЕЙКИ**

1. Снимите верхнюю крышку мыши и вставьте батарейки типа AA в батарейный отсек, как показано на рисунке.

*Razer Pro Click Mini также будет работать с одной батарейкой AA.*

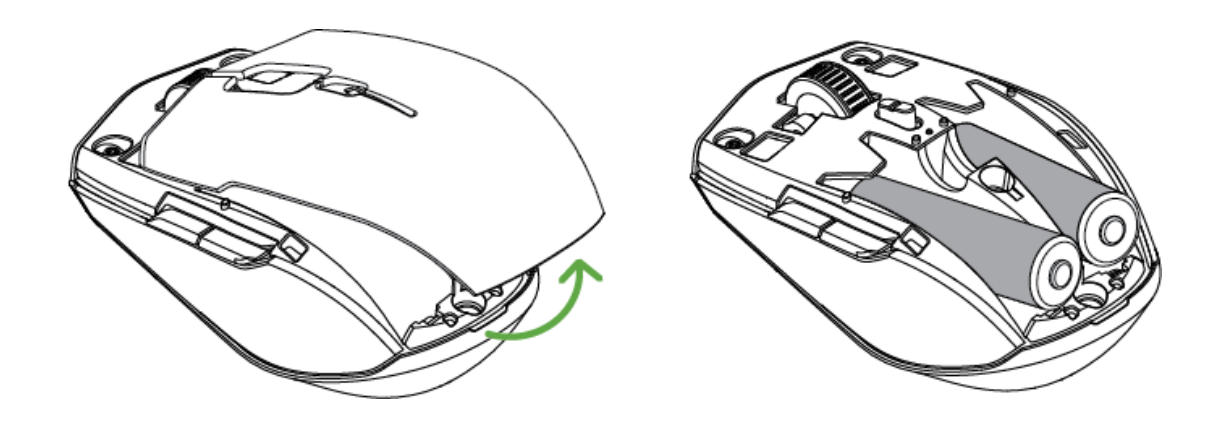

**Внимание! Две прилагаемые батарейки типа AA не являются перезаряжаемыми. Утилизируйте эти батарейки в соответствии с местным законодательством в области охраны окружающей среды. В целях безопасности используйте только алкалиновые (щелочные) батарейки и не смешивайте старые батареи с новыми.**

2. Установите верхнюю крышку на мышь и убедитесь, что она встала правильно.

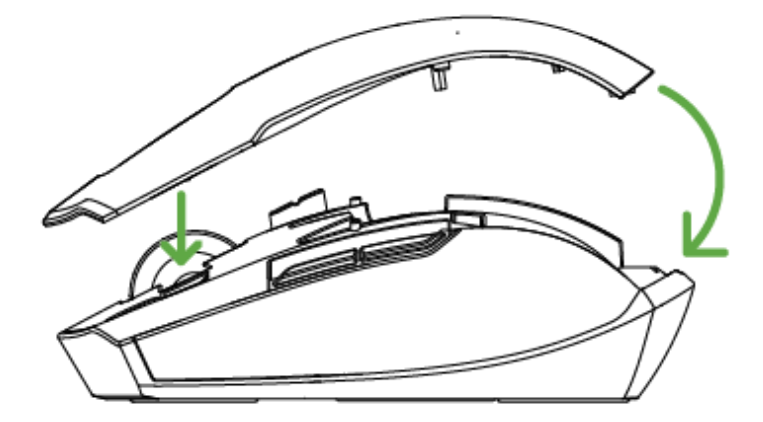

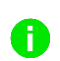

*В случае, если мышь не будет использоваться в течение продолжительного периода времени, настоятельно рекомендуется извлечь из нее батарейки.*

## ПОДКЛЮЧЕНИЕ МЫШИ

## A. B PEXHME RAZER™ HYPERSPEED WIRELESS (2,4 FFL)

1. Снимите верхнюю крышку мыши и извлеките беспроводной USB-донгл.

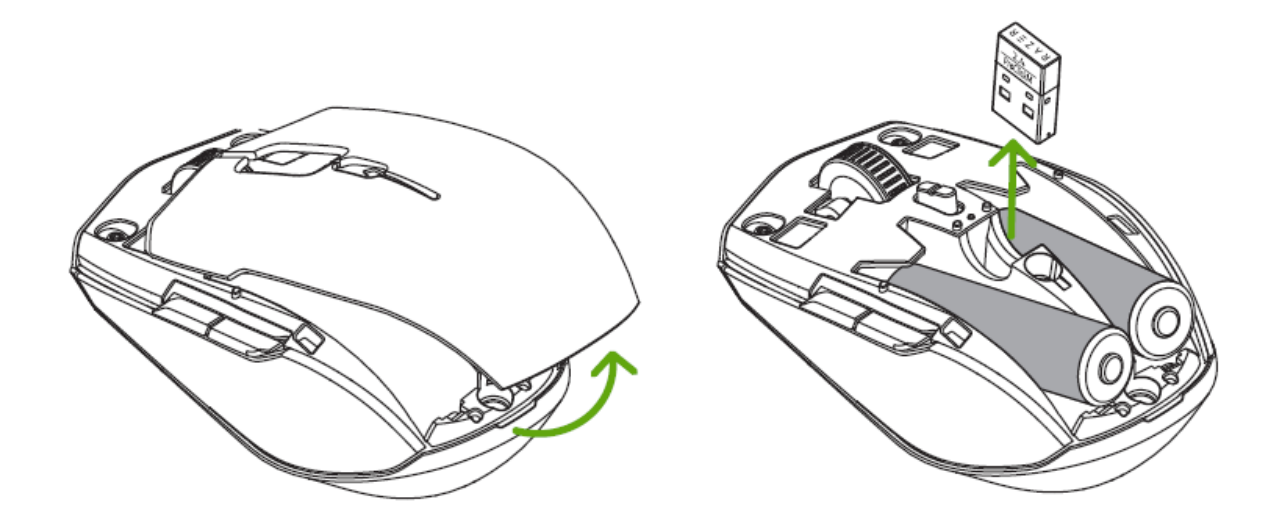

2. Закройте верхнюю крышку и вставьте беспроводной USB-донгл в USB-порт компьютера.

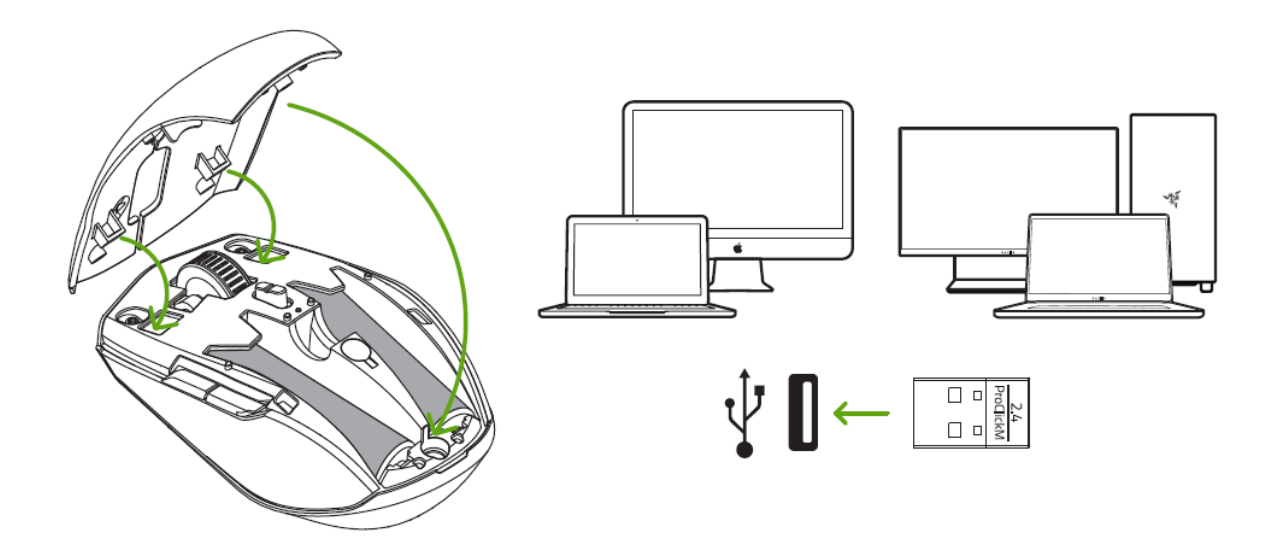

3. Установите переключатель в положение режима Razer™ HyperSpeed Wireless (2,4 ГГц). После подключения индикатор сопряжения будет некоторое время светиться белым.

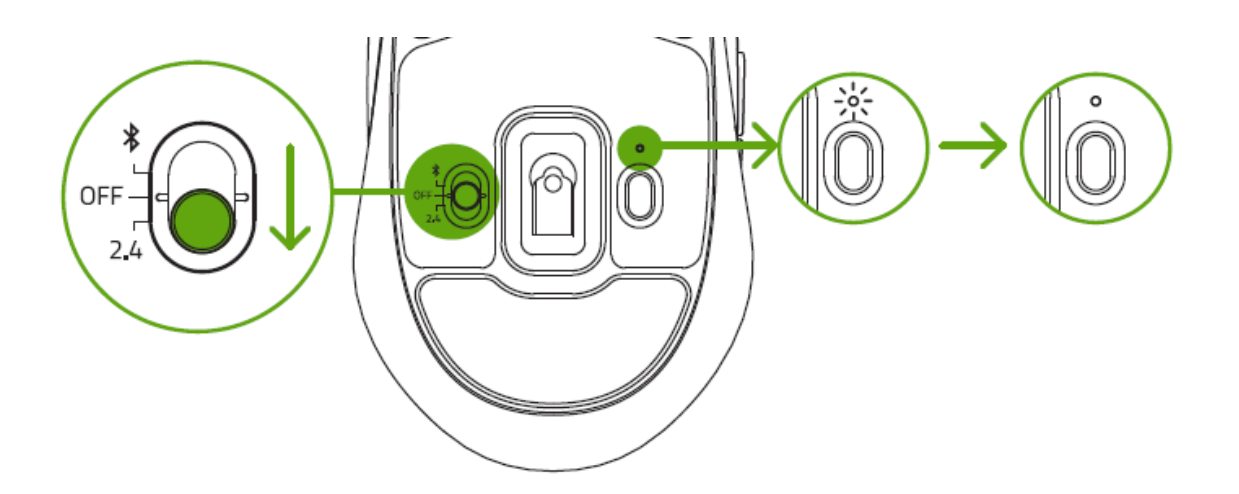

Теперь мышь Razer Pro Click Mini готова к работе в беспроводном режиме.

#### **B. В РЕЖИМЕ BLUETOOTH**

1. Установите переключатель в положение режима Bluetooth ( $\text{\text{*}}$ ).

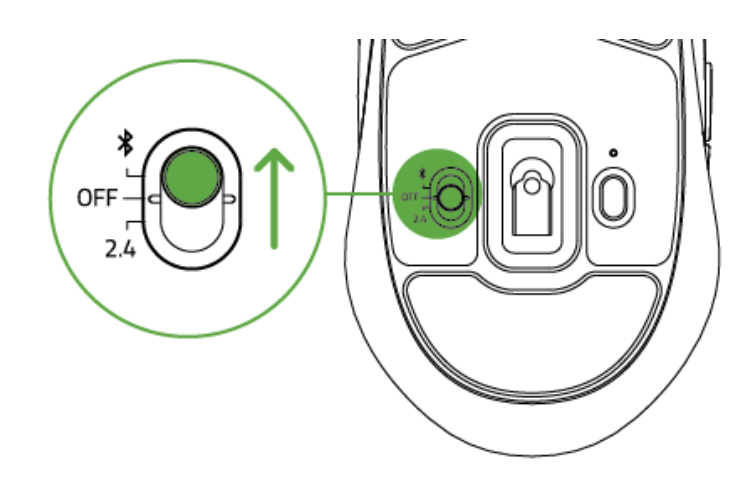

2. Нажмите кнопку сопряжения/переключения, чтобы выбрать слот для своего устройства Bluetooth. Сопряжение мыши Razer Pro Click Mini можно выполнить с тремя различными устройствами Bluetooth. Индикатор сопряжения начнет мигать двойными вспышками, указывая на то, что мышь находится в режиме сопряжения.

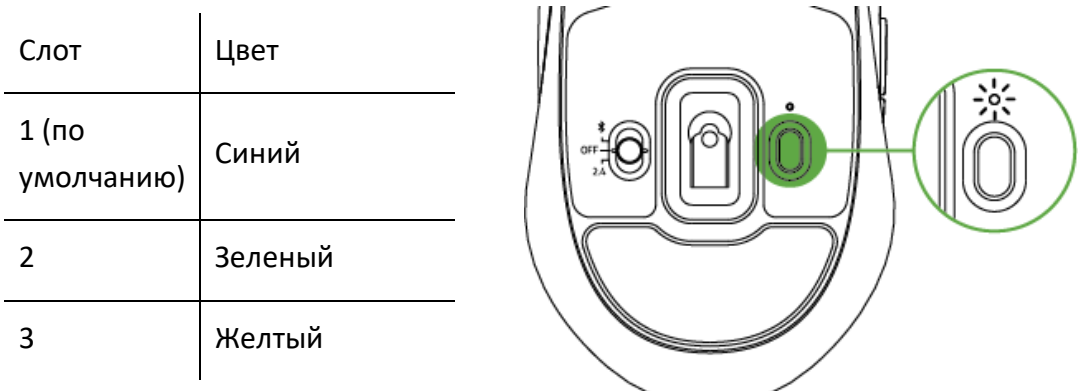

- 3. Активируйте Bluetooth на своем устройстве и выберите «ProClick M» в списке обнаруженных устройств.
- 4. Дождитесь сопряжения устройств. По окончании сопряжения индикатор сопряжения будет некоторое время светиться непрерывно, а затем выключится.

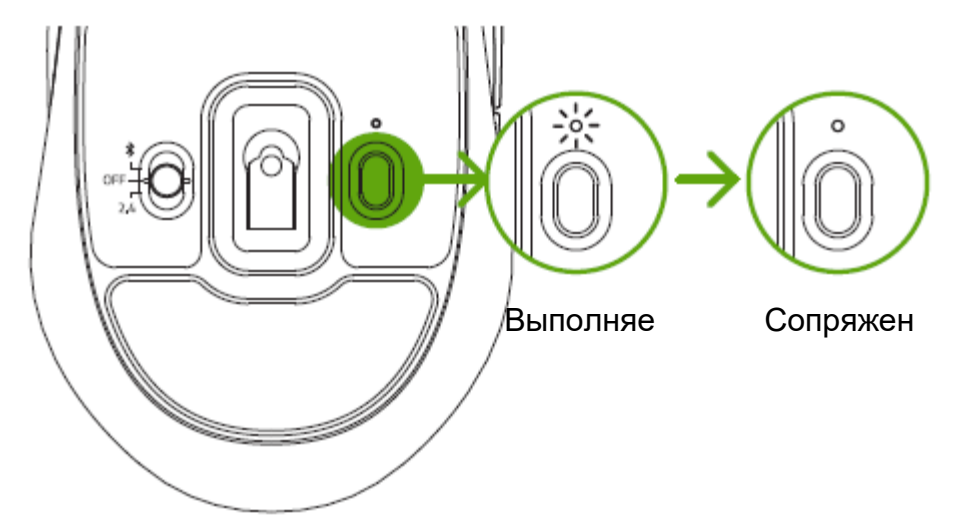

 $\bullet$ 

После сопряжения мышь Razer Pro Click Mini будет автоматически подключаться к последнему сопряженному устройству при каждом включении режима Bluetooth, если устройство будет находиться в зоне ее действия. Для ускорения подключения и повышения его устойчивости располагайте сопрягаемые устройства поблизости друг к другу.

Поздравляем! Мышь Razer Pro Click Mini готова к работе в режиме Bluetooth.

# <span id="page-11-0"></span>5. ИСПОЛЬЗОВАНИЕ МЫШИ

# СОПРЯЖЕНИЕ НОВОГО УСТРОЙСТВА СО СЛОТОМ BLUETOOTH

Чтобы выполнить сопряжение нового устройства с любым используемым слотом Bluetooth, выберите слот, нажав кнопку сопряжения/переключения, а затем нажмите и удерживайте кнопку сопряжения/переключения в течение 3 секунд, чтобы активировать режим сопряжения. Светодиодный индикатор будет периодически повторять двойные мигания, указывая на то, что устройство находится в режиме сопряжения.

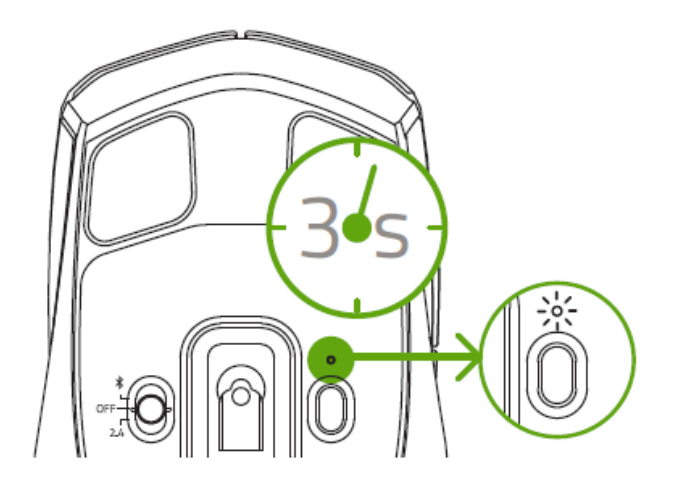

Следуйте инструкциям к своему устройству для сопряжения его с мышью. После сопряжения индикатор сопряжения будет некоторое время светиться непрерывно, а затем выключится.

# УВЕДОМЛЕНИЕ О НИЗКОМ ЗАРЯДЕ БАТАРЕЕК

Многократно повторяющееся двойное мигание индикатора низкого уровня заряда батареек красным светом указывает на то, что уровень заряда установленных батареек ниже 5%\*. Данная последовательность индикации будет повторяться до полного разряда батарейки. При появлении данного уведомления следует заменить батарейку.

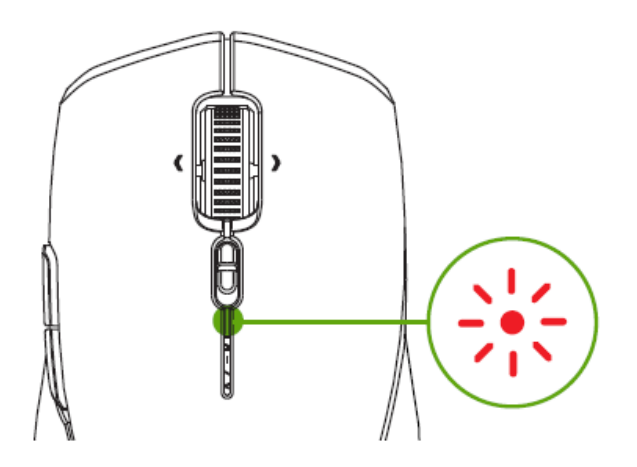

# **СМЕНА РЕЖИМА ПРОКРУТКИ**

Переключатель режима прокрутки позволяет управлять перемещением по длинным документам и страницам. Переместите переключатель режима прокрутки вперед, чтобы разблокировать свободное вращение колеса прокрутки для ускорения навигации в режиме свободного вращения, или переместите переключатель назад, чтобы точно контролировать движение колеса прокрутки в режиме тактильной прокрутки.

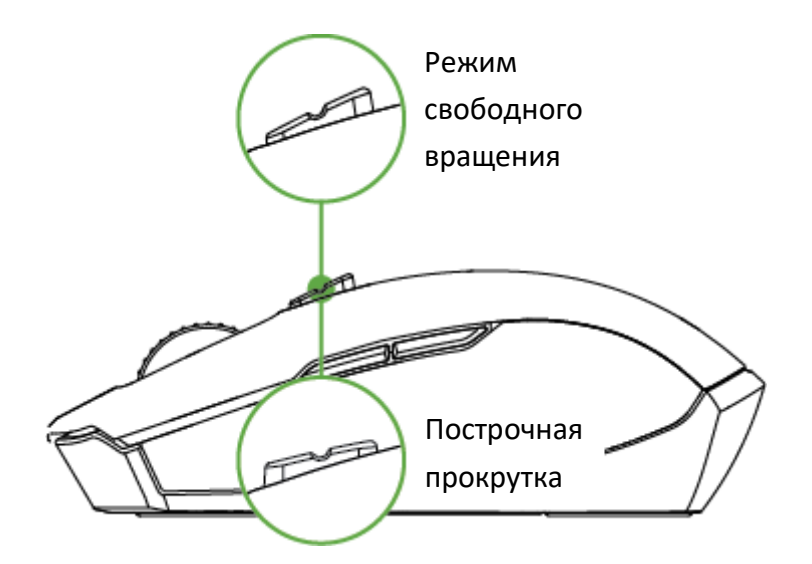

# **ИНДИВИДУАЛЬНАЯ НАСТРОЙКА МЫШИ**

Используйте приложение Razer Synapse, чтобы менять значение DPI мыши в соответствии со своим стилем работы, точно регулировать ее чувствительность и настраивать другие доступные функции.

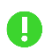

*Установите приложение Razer Synapse после появления запроса или скачайте программу-установщик по адресу* [razer.com/synapse.](http://razer.com/synapse)

# <span id="page-13-0"></span>6. НАСТРОЙКА RAZER PRO CLICK MINI

*Отказ от ответственности. Для установки приложения, загрузки обновлений и*  A *работы облачных функций требуется подключение к Интернету. Дополнительно рекомендуется зарегистрировать учетную запись Razer ID. Все перечисленные функции могут отличаться в зависимости от текущей версии ПО, подключенных устройств и поддерживаемых приложений и ПО.*

#### **ВКЛАДКА «SYNAPSE»**

Вкладка Synapse по умолчанию открывается при первом запуске приложения Razer Synapse.

#### **Информационная панель**

Вложенная вкладка «Информационная панель» представляет собой обзор приложения Razer Synapse; она предоставляет доступ ко всем устройствам, модулям и онлайн-службам Razer.

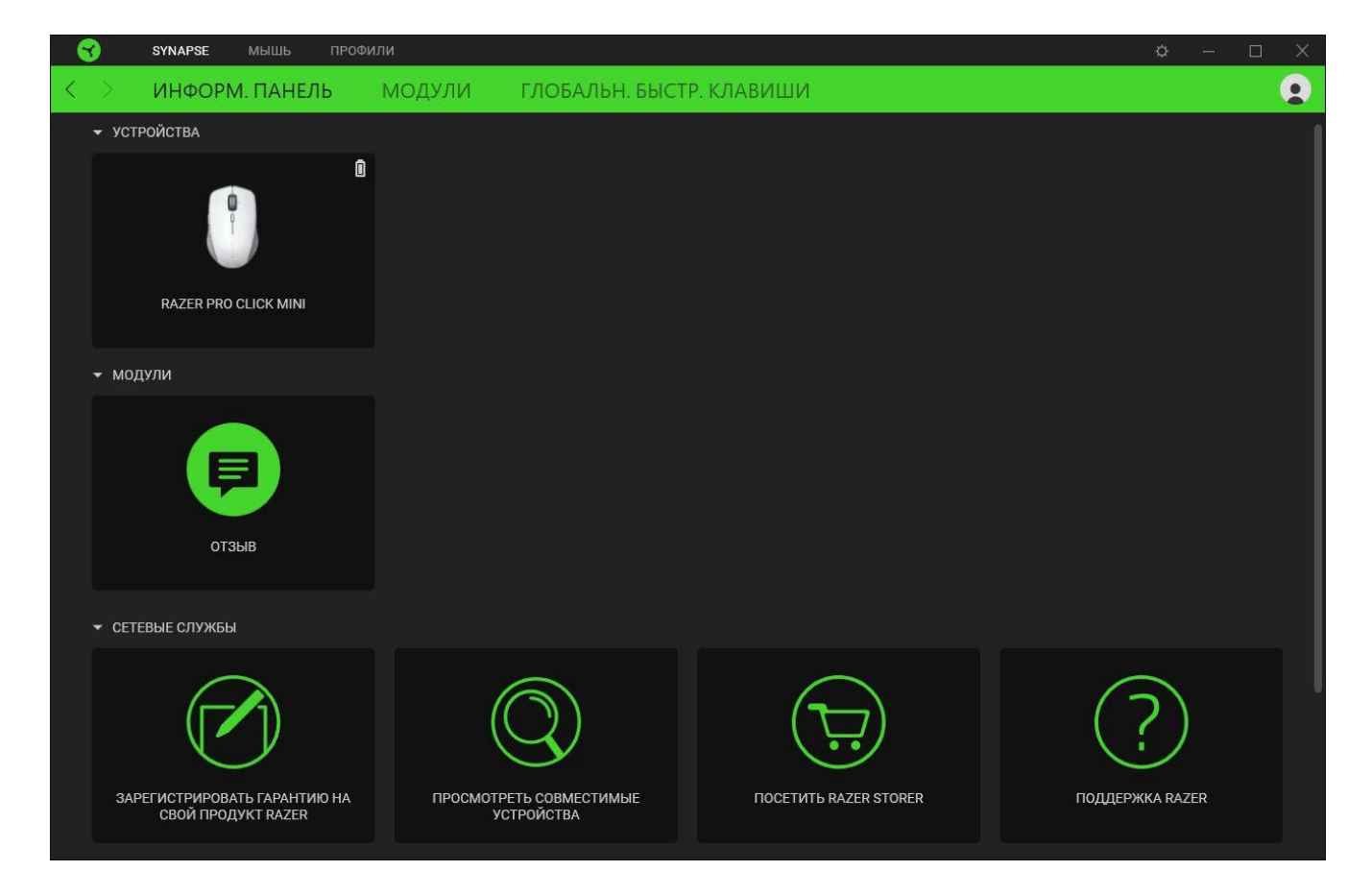

#### **Модули**

На подвкладке «Модули» отображаются все установленные и доступные для установки модули.

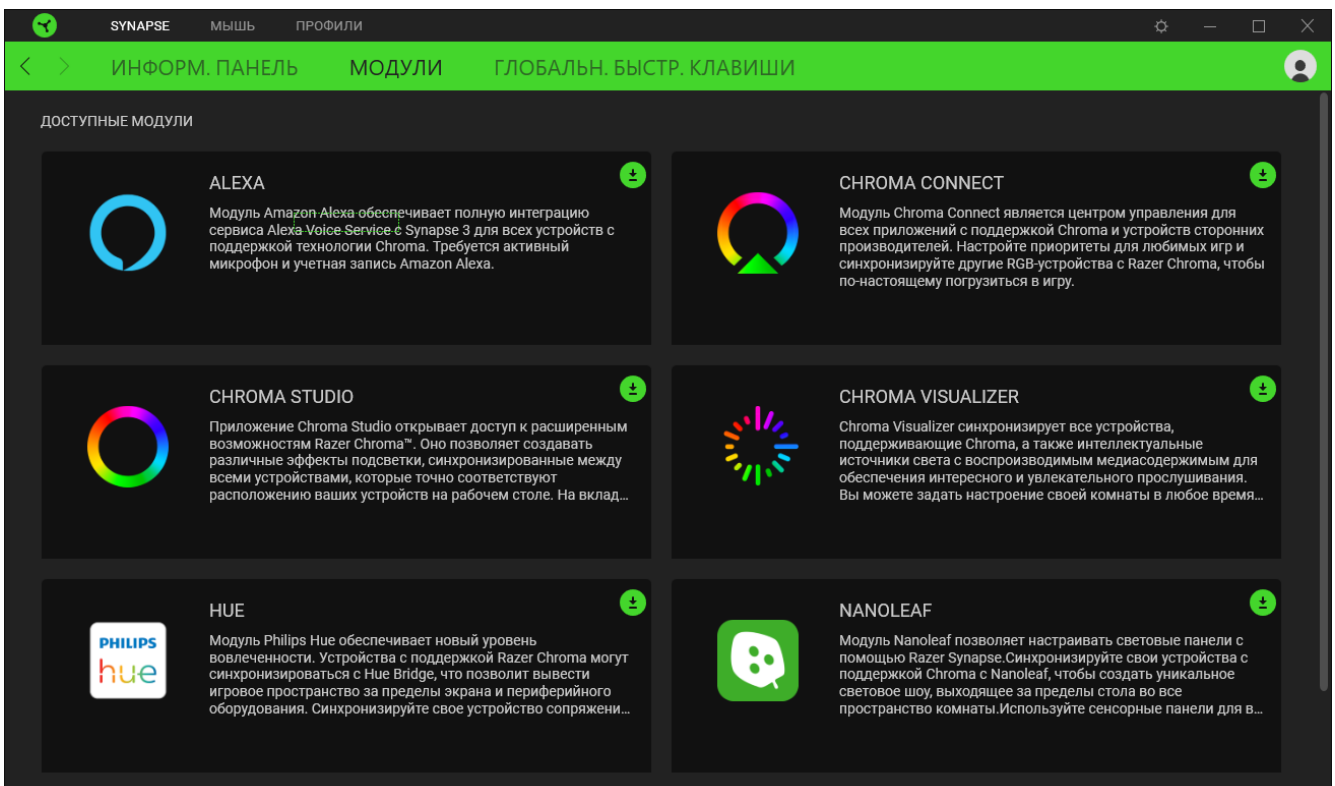

#### **Глобальн. быстр. клавиши**

Привязывайте действия или функции Razer Synapse к пользовательским сочетаниям клавиш периферийных устройств Razer, которые заменяют все привязки клавиш в отдельных профилях. [Подробнее о профилях](#page-15-0)

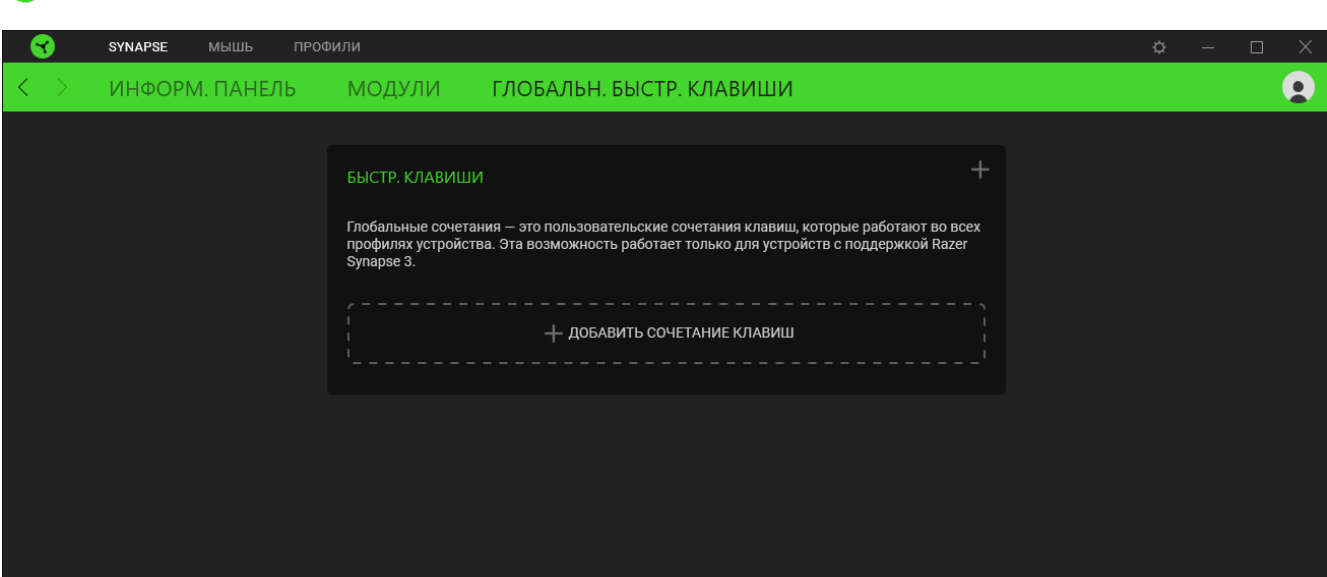

*Распознаются только сигналы устройств с поддержкой Razer Synapse.*

## ВКЛАДКА «МЫШЬ»

Вкладка «Мышь» является основной вкладкой для Razer Pro Click Mini. Здесь можно изменять настройки устройства, например, назначение кнопок и чувствительность DPI. Изменения, внесенные на этой вкладке, автоматически сохраняются в вашей системе и облачном хранилище.

#### Настроить

Вложенная вкладка «Настроить» предназначена для изменения назначений кнопок мыши.

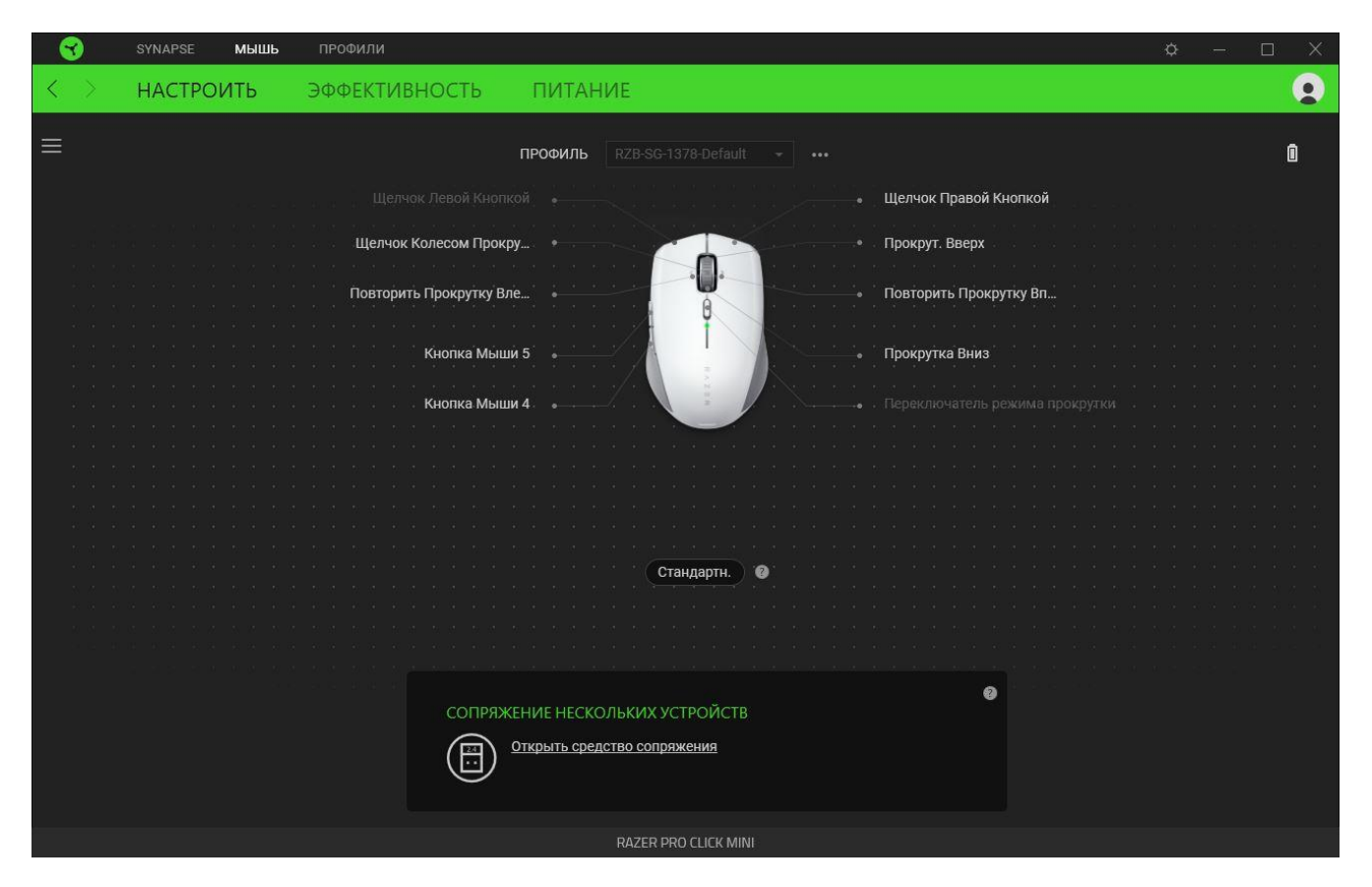

#### <span id="page-15-0"></span>Профиль

Профиль — это хранилище данных для хранения всех настроек вашего устройства Razer. По умолчанию имя профиля задается на основе названия вашей системы. Чтобы добавить, переименовать, копировать или удалить профиль, просто нажмите кнопку «Прочее» ( •••).

#### Стандартн. / Hypershift

Режим Hypershift — это дополнительный набор назначений кнопок, который активируется, если удерживать нажатой клавишу Hypershift. По умолчанию клавиша Hypershift назначается клавише fn на клавиатуре, поддерживающей приложение Razer Synapse, однако в качестве клавиши Hypershift можно также назначить любую кнопку мыши.

#### *Сопряжение нескольких устройств*

Эта функция позволяет выполнить сопряжение дополнительного устройства, совместимого с технологией HyperSpeed, с беспроводным USB-донглом мыши Razer Pro Click Mini. Поскольку беспроводной USB-донгл поддерживает одновременное сопряжение с клавиатурой и мышью, вам не придется использовать отдельный донгл для каждого периферийного устройства.

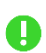

*Чтобы воспользоваться этой функцией, мышь Razer Pro Click Mini должна быть подключена в беспроводном режиме HyperSpeed (2,4 ГГц). Каждое периферийное устройство можно подключить одновременно только к одному донглу.*

#### *Sidebar*

Нажатие на кнопку боковой панели Sidebar ( $\equiv$ ) покажет все текущие назначения кнопок мыши Razer Pro Click Mini.

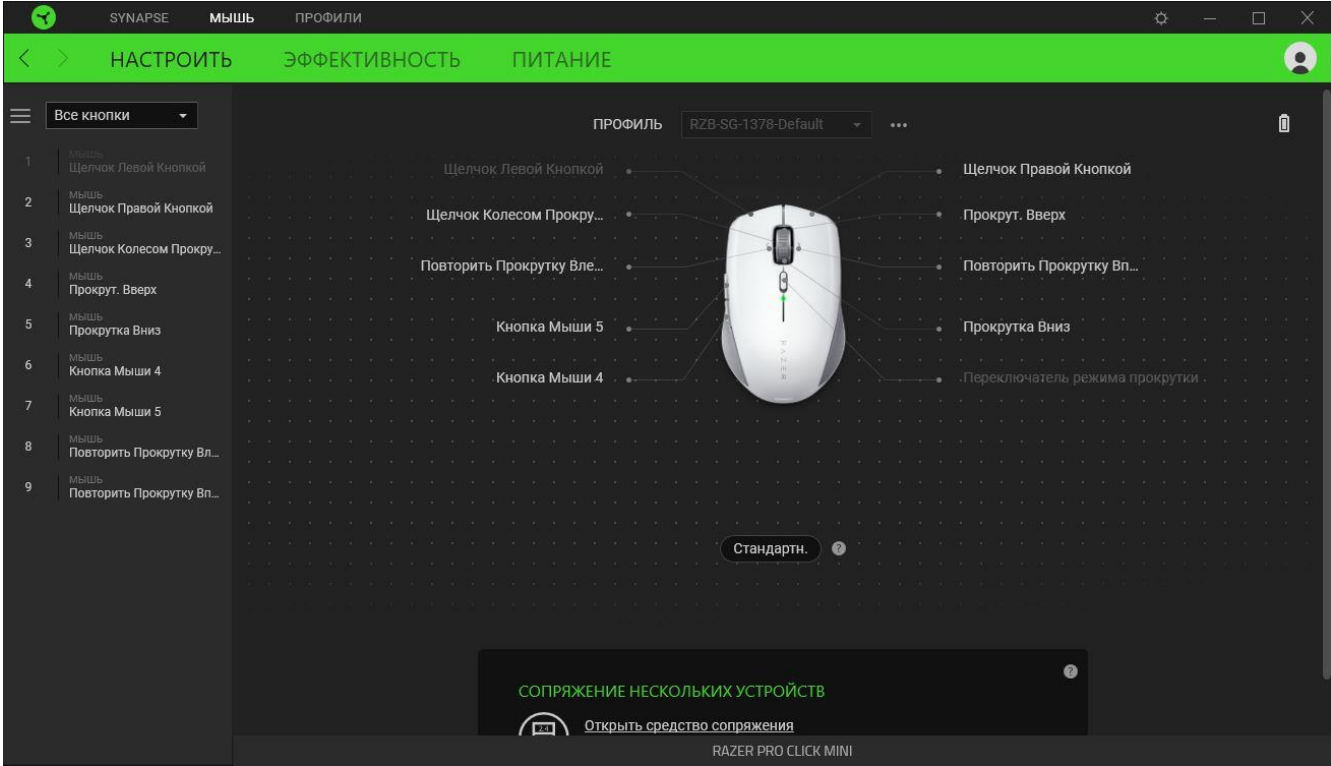

Кроме того, можно перейти к определенному назначению кнопок, выбрав его на вкладке

#### «Настроить».

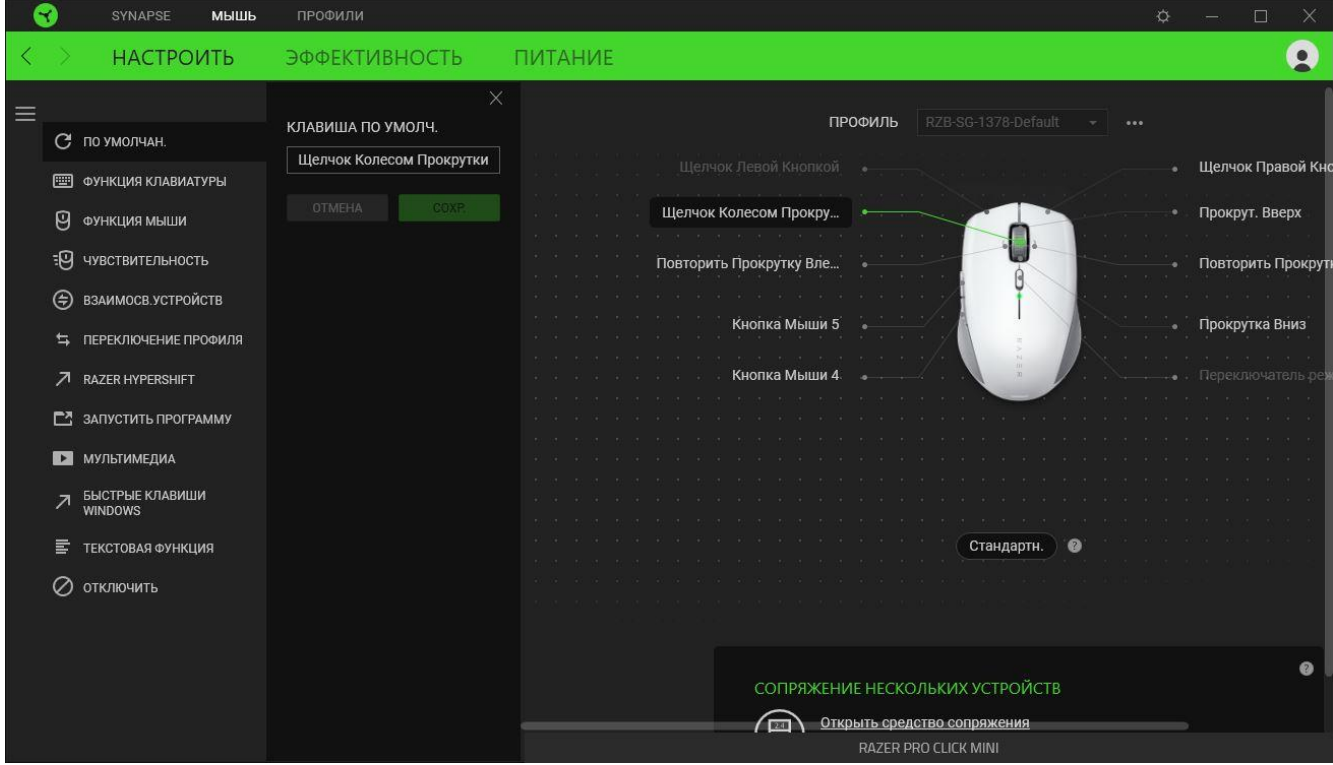

После выбора назначения какой-либо кнопки ее можно изменить ее на одну из следующих функций:

По умолчанию

Эта настройка позволяет вернуть кнопке мыши ее исходную настройку.

**ВЕДИЙ** Функция клавиатуры

Эта настройка изменяет назначение кнопки на функцию клавиатуры. Можно также выбрать режим Turbo, который позволяет эмулировать многократное повторение функции клавиатуры, удерживая нажатой соответствующую кнопку.

Функция мыши

Эта настройка изменяет текущее назначение кнопки на другую функцию мыши. Ниже перечислены функции, которые можно выбрать:

- Щелчок левой кнопкой с помощью назначенной кнопки выполняются функции щелчка левой кнопкой.
- Щелчок правой кнопкой с помощью назначенной кнопки выполняются функции щелчка правой кнопкой.
- Щелчок кнопкой прокрутки включение универсальной функции прокрутки.
- Двойной щелчок с помощью назначенной кнопки выполняются функции двойного щелчка.
- Кнопка мыши 4 выполняет команду «Назад» в большинстве интернет-браузеров.
- Кнопка мыши 5 выполняет команду «Вперед» в большинстве интернет-браузеров.
- Прокрутка вверх с помощью назначенной кнопки выполняется команда «Прокрутка вверх».
- Прокрутка вниз с помощью назначенной кнопки выполняется команда «Прокрутка вниз».
- Прокрутка влево с помощью назначенной кнопки выполняется команда «Прокрутка влево».
- Прокрутка вправо с помощью назначенной кнопки выполняется команда «Прокрутка вправо».
- Непрерывная прокрутка вверх пока нажата назначенная кнопка, непрерывно выполняется команда «Прокрутка вверх».
- Непрерывная прокрутка вниз пока нажата назначенная кнопка, непрерывно выполняется команда «Прокрутка вниз».

Для некоторых функций мыши можно также выбрать режим Turbo, который позволяет эмулировать многократное нажатие клавиши упомянутой функции, удерживая нажатой соответствующую кнопку.

# **ЕМ** чувствительность

Эта функция позволяет одним нажатием кнопки изменять настройку DPI мыши Razer Pro Click Mini. Ниже перечислены параметры функции «Чувствительность» с их описанием.

- Переключение чувствительности пока назначенная кнопка удерживается в нажатом положении, чувствительность изменяется до заданного значения DPI. Если отпустить эту кнопку, чувствительность вернется к предыдущему значению.
- Увеличение чувствительности увеличивает текущее значение чувствительности на один уровень.
- Уменьшение чувствительности уменьшает текущее значение чувствительности на один уровень.
- On-The-Fly Sensitivity нажатие назначенной кнопки и вращение колеса прокрутки вперед или назад увеличивает или уменьшает текущее значение DPI, соответственно.
- Циклическое переключение чувствительности на уровень вверх увеличивает текущее значение чувствительности на один уровень. После того, как чувствительность достигнет максимального уровня, при следующем нажатии кнопки она вернется на уровень 1.
- Циклическое переключение чувствительности на уровень вниз уменьшает текущее значение чувствительности на один уровень. После того, как чувствительность достигнет уровня 1, при следующем нажатии кнопки она вернется на максимальный уровень. Щелкните здесь, чтобы больше узнать об уровнях чувствительности

# $M$  Макрос

Макросом называют предварительно запрограммированную последовательность нажатий клавиш и кнопок, которые выполняются через точные промежутки времени. Задавая макрос в качестве функции кнопки, можно удобно выполнить цепочку команд.Данная функция будет видна, только если установлен модуль «Макрос».

## **⇒ Переключение профиля**

Функция «Переключение профиля» позволяет быстро изменять профили и загружать новый набор назначений клавиш. При каждом переключении профилей на экран выводится уведомление.

#### Взаимосвязь устройств

Функция взаимосвязи устройств позволяет изменять функции других устройств, подключенных к Razer Synapse. Некоторые из этих функций зависят от конкретных устройств, например функция, позволяющая использовать вашу клавиатуру Razer для изменения уровня чувствительности вашей мыши Razer.

# $\nabla$  Razer Hypershift

Назначение кнопке функции Razer Hypershift позволит активировать режим Hypershift, пока кнопка удерживается нажатой.

#### Запустить программу

Функция «Запустить программу» позволяет открыть приложение или веб-сайт с помощью назначенной кнопки. При выборе функции «Запустить программу» появятся два варианта, с помощью которых можно найти конкретное приложение, которое требуется открыть, или ввести адрес веб-сайта, который нужно посетить.

#### Мультимедиа

Эта настройка позволяет назначать элементы управления мультимедиа вашему устройству Razer. Ниже перечислены элементы управления мультимедиа, которые можно выбрать:

- Тише уменьшение громкости аудиовыхода.
- Громче увеличение громкости аудиовыхода.
- Без звука отключение аудиовыхода.
- Микрофон громче увеличение громкости микрофона.
- Микрофон тише уменьшение громкости микрофона.
- **Микрофон без звука выключение микрофона.**
- Все без звука отключение микрофона и аудиовыхода.
- Воспроизведение / Пауза включение, приостановка и возобновление воспроизведения текущего мультимедийного объекта.
- Предыдущая дорожка воспроизведение предыдущей дорожки.
- Следующая дорожка воспроизведение следующей дорожки.

# $\nabla$  Клавиши быстрого доступа Windows

Эта настройка позволяет назначить кнопке мыши какую-либо команду быстрого доступа операционной системы Windows. Дополнительную информацию см. на веб-сайте: [support.microsoft.com/kb/126449](http://support.microsoft.com/kb/126449)

# Текстовая функция

«Текстовая функция» позволяет вводить готовый текст одним нажатием кнопки. Просто напишите нужный текст в указанном поле, и ваш текст будет вводиться каждый раз при нажатии назначенной кнопки. Эта функция полностью поддерживает кодировку Unicode и также позволяет вставлять специальные символы из таблицы символов.

# Отключить

Эта настройка позволяет отключить функцию назначенной клавиши. Используйте параметр «Отключить», если вы не хотите пользоваться выбранной кнопкой или она мешает работе.

#### **Качество работы**

Вложенная вкладка «Эффективность» позволяет изменять чувствительность, ускорение и частоту опроса.

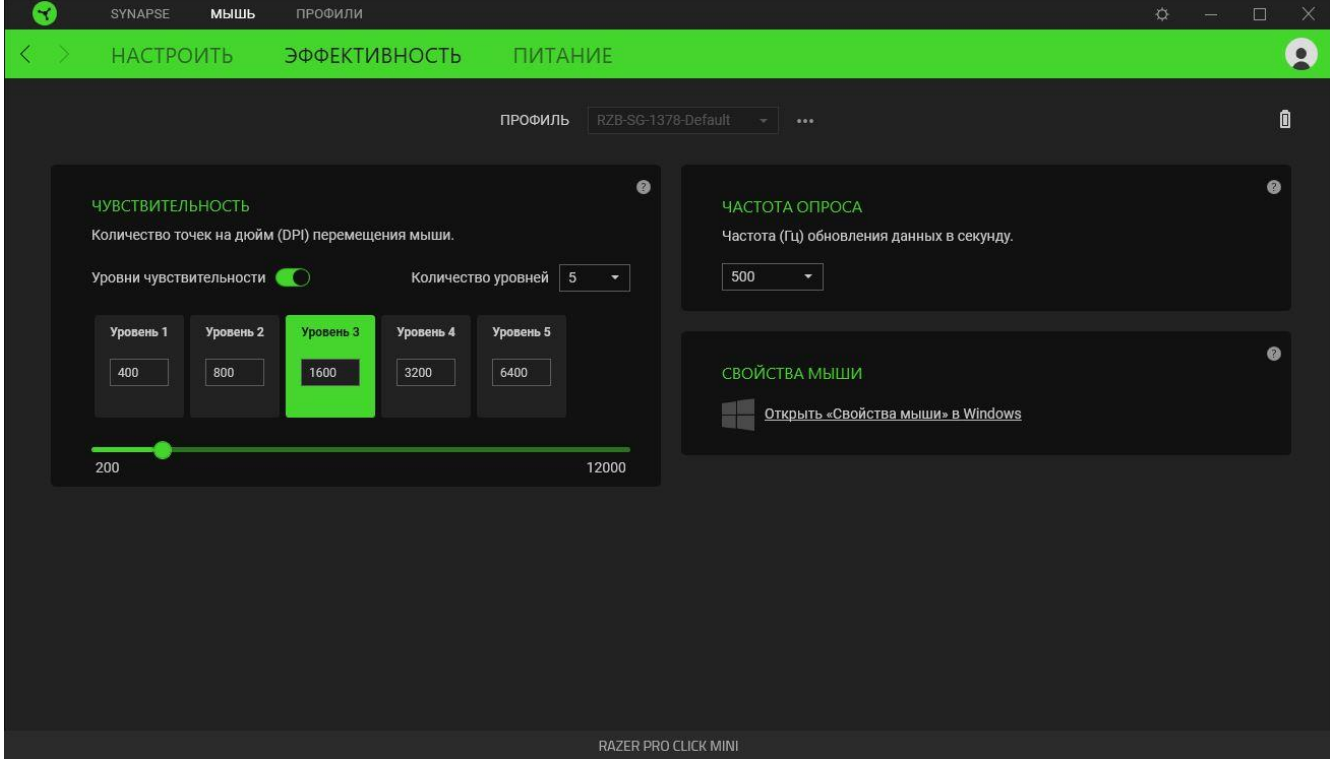

#### *Чувствительность*

Чувствительностью называют расстояние, на которое перемещается курсор в зависимости от того, насколько далеко перемещена мышь. Чем выше DPI, тем дальше перемещается курсор при одном и том же перемещении мыши.

#### <span id="page-22-0"></span>Уровни чувствительности

Уровень чувствительности представляет собой заданное значение чувствительности. Можно настроить до пяти различных уровней чувствительности, между которыми можно циклически переключаться с помощью кнопки переключения DPI.

#### *Частота опроса*

Чем выше частота опроса, тем чаще компьютер получает информацию о состоянии вашей мыши, тем самым увеличивая быстроту реакции указателя мыши. В раскрывающемся меню можно выбрать требуемую частоту опроса 125 Гц (8 мс), 500 Гц (2 мс) и 1 000 Гц (1 мс).

#### *Свойства мыши*

Здесь можно получить доступ к свойствам мыши Windows для изменения настроек операционной системы, которые могут напрямую влиять на работу вашей мыши Razer Pro Click Mini.

#### **Питание**

Вложенная вкладка «Питание» позволяет настроить переход вашей мыши в спящий режим, если она бездействует в течение определенного времени.

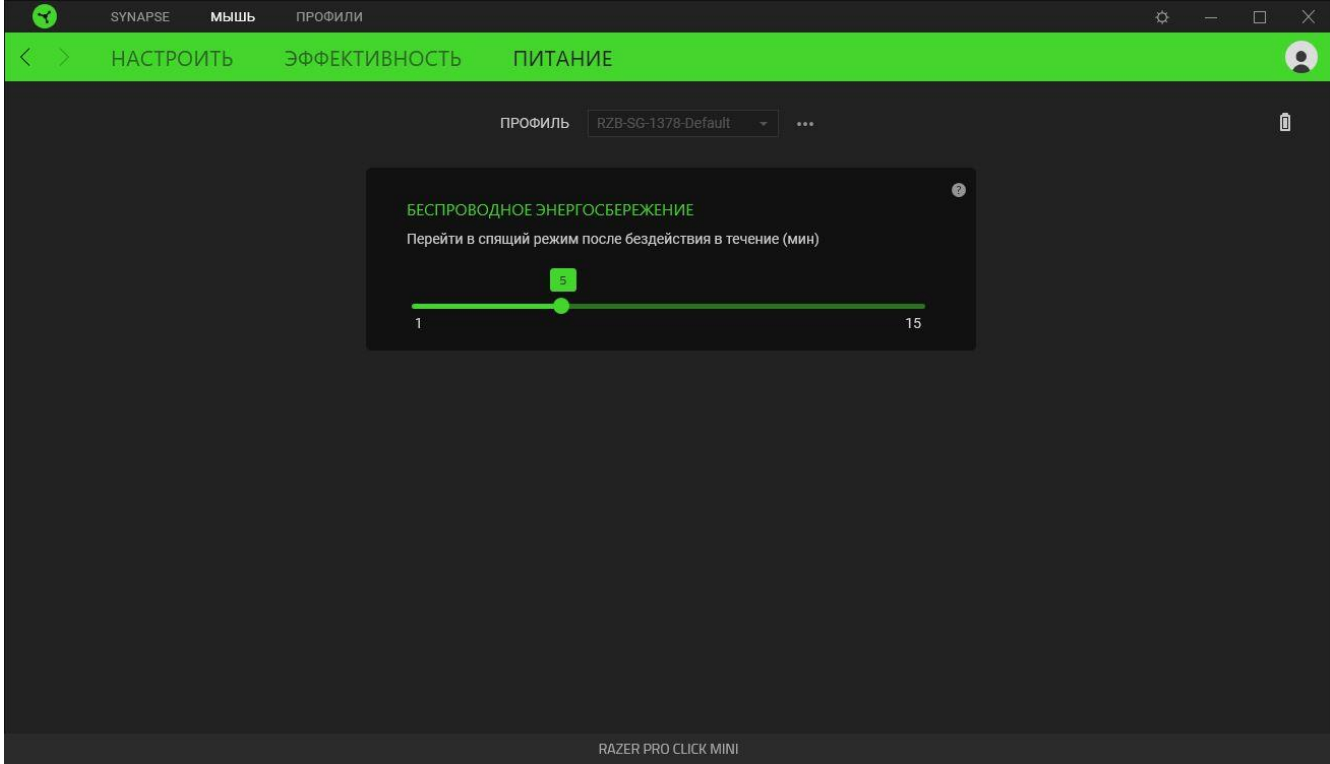

## **ВКЛАДКА «ПРОФИЛИ»**

Вкладка «Профили» позволяет удобно управлять всеми вашими профилями и связывать их с вашими играми и приложениями.

#### **Устройства**

С помощью вложенной вкладки «Устройства» можно посмотреть, какое из устройств Razer использует конкретный профиль.

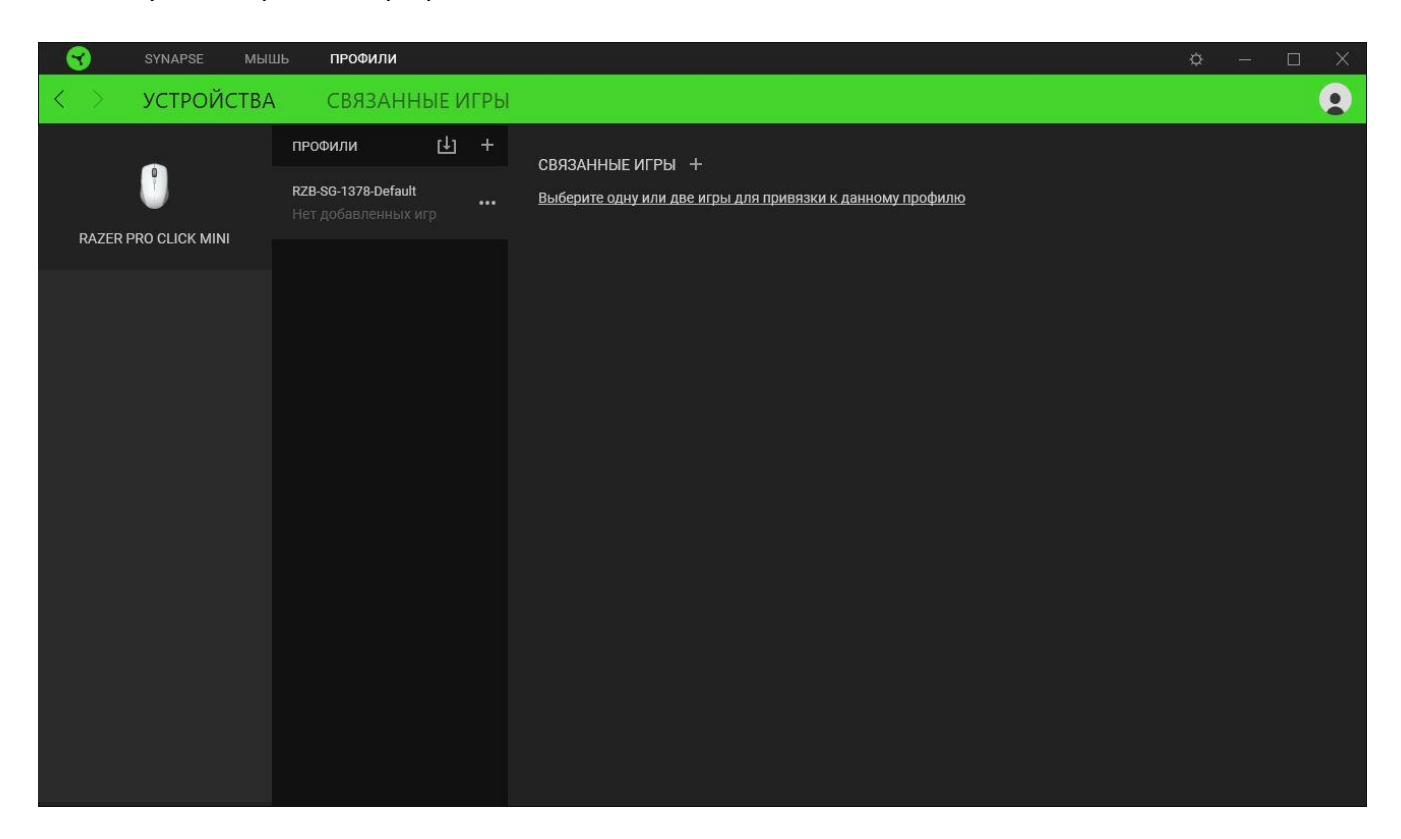

Вы можете импортировать Профили / Эффекты Chroma из компьютера или облака с помощью кнопки «Импорт» ( $\boxplus$ ), либо создать профили в выбранном устройстве или новые Эффекты Chroma для определенных игр с помощью кнопки «Добавить» ( $+$ ). После связывания можно нажать кнопку «Прочее» ( ••• ) соответствующего эффекта Chroma или устройства, чтобы выбрать необходимый эффекта Chroma или профиль устройства. Каждый профиль/Эффекты Chroma можно настроить на автоматическую активацию при запуске какого-либо приложения с помощью настройки «Связать с играми».

#### **Связанные игры**

Вложенная вкладка «Связанные игры» обеспечивает гибкость при добавлении игр, просмотре периферийных устройств, связанных с играми, или поиске добавленных игр. Также можно сортировать игры по алфавиту, времени запуска или частоте запуска. Добавленные игры будут по-прежнему здесь перечислены, даже если они не связаны с устройством Razer.

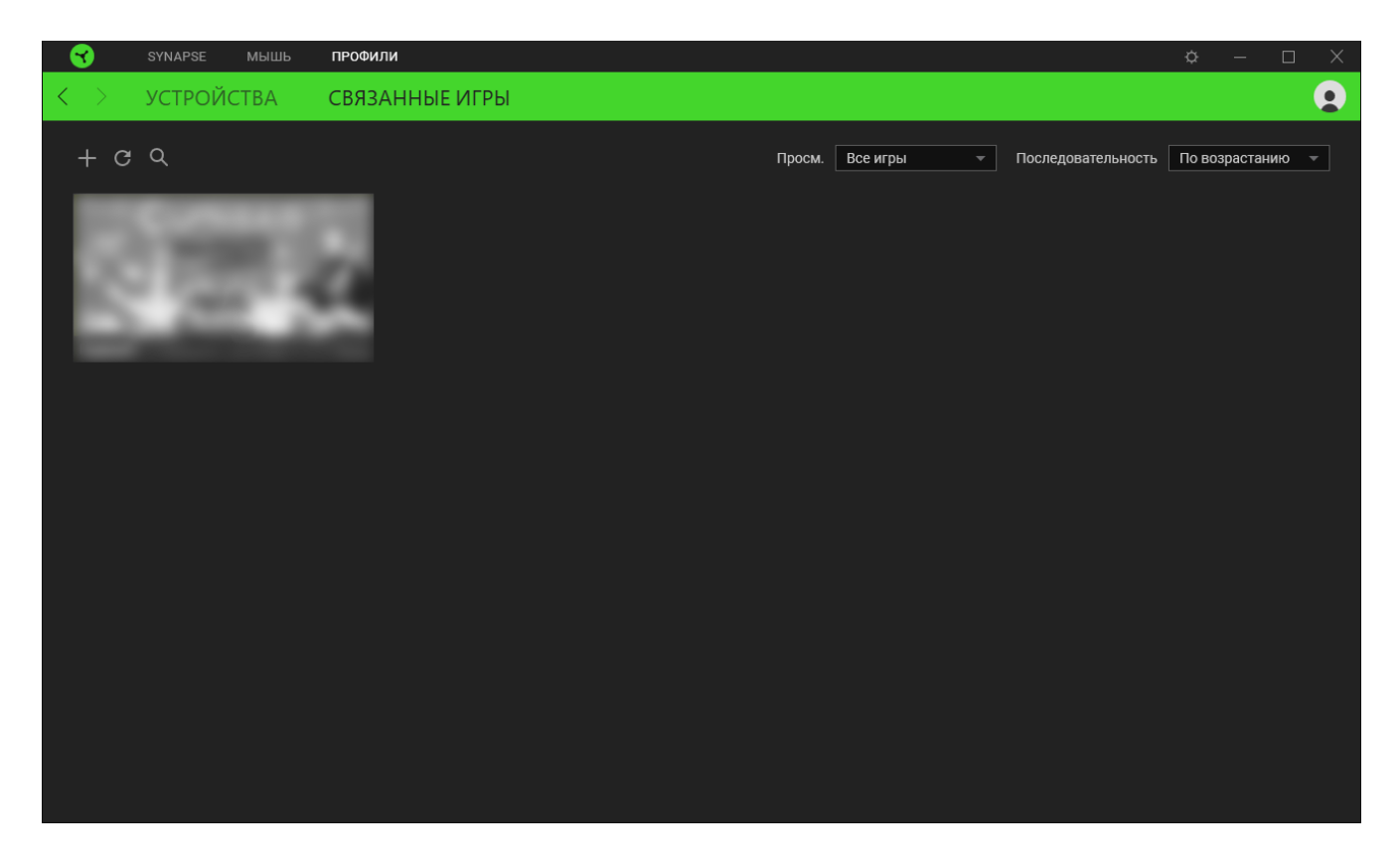

Чтобы связать игру с подключенным устройством Razer, просто щелкните игру в списке, а затем перейдите по ссылке «Выбрать устройство и его профиль для автоматического запуска во время игры», чтобы выбрать устройство Razer для связывания. После связывания можно нажать кнопку «Прочее» (•••) соответствующего привязанного устройства, чтобы выбрать необходимый профиль устройства.

# **ОКНО «НАСТРОЙКИ»**

Окно «Настройки» доступно путем нажатии кнопки ( $\leftrightarrow$ ) в Razer Synapse. В нем можно настроить действия приложения после запуска и язык Razer Synapse, просмотреть основное руководство каждого подсоединенного устройства Razer или восстановить заводские настройки по умолчанию для любого подсоединенного устройства Razer.

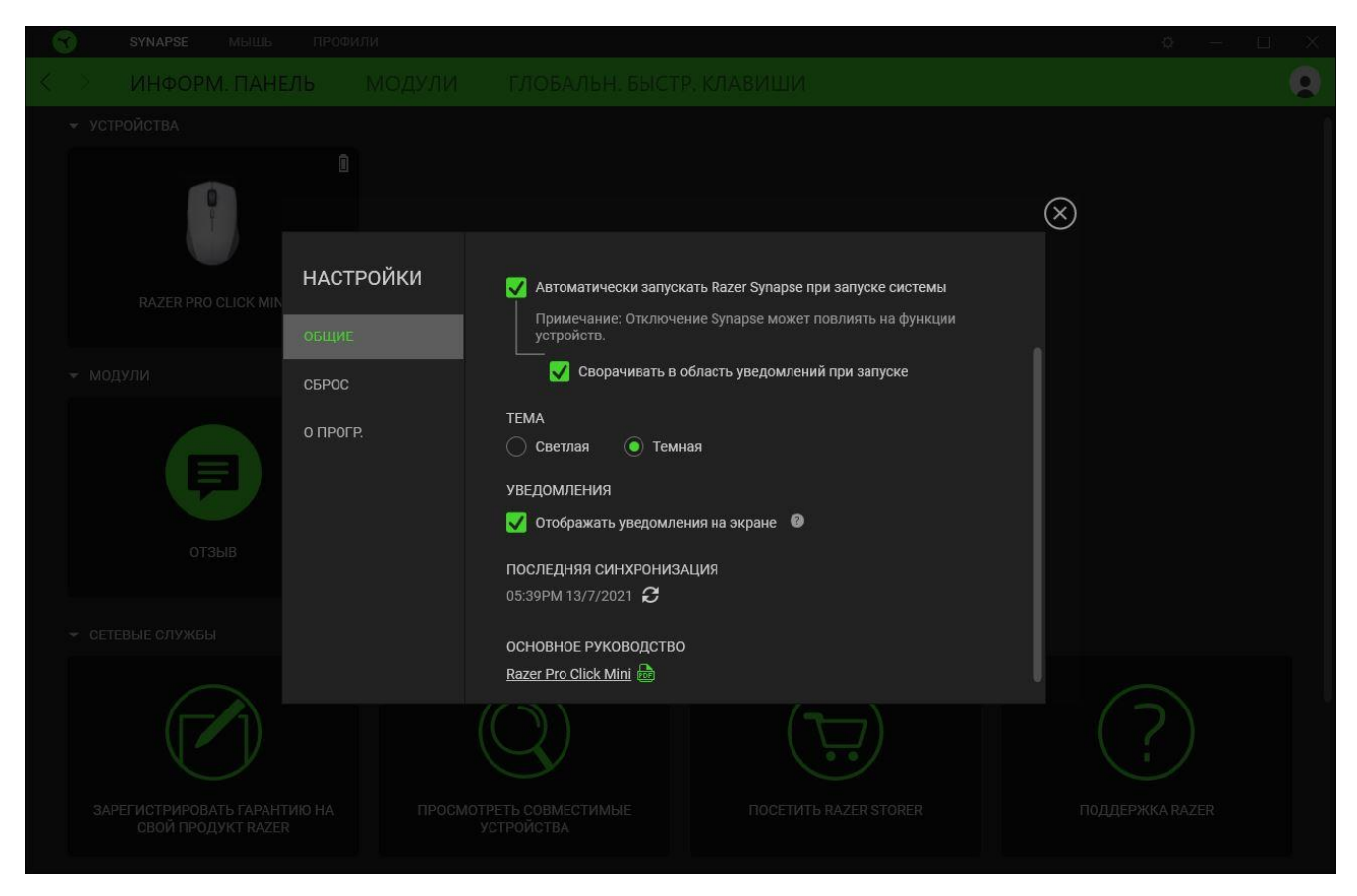

#### **«Общие»**

На вкладке «Общие» можно изменить язык интерфейса ПО, действия при запуске, тему и отображение экранных уведомлений. Кроме того, можно вручную синхронизировать профили с облаком ( $\mathcal C$ ) или просмотреть основное руководство по всем подсоединенным устройствам Razer и установленным модулям.

#### **«Сброс»**

С помощью вкладки «Сброс» можно выполнить сброс к заводским настройкам для всех подключенных устройств Razer со встроенной памятью. Все профили, сохраненные во встроенной памяти выбранного устройства, будут удалены.

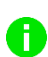

*Примечание. Примечание. При сбросе параметров устройства Razer все профили, хранящиеся во встроенной памяти выбранного устройства, будут удалены.*

#### **«О программе»**

Вкладка «О программе» отображает краткую информацию о ПО, положение об авторских правах, а также актуальные ссылки на условия использования ПО. В этой вкладке можно также проверить обновления ПО или получить быстрый доступ к сообществам Razer.

# <span id="page-29-0"></span>7. БЕЗОПАСНОСТЬ И ТЕХНИЧЕСКОЕ ОБСЛУЖИВАНИЕ

# **ПРАВИЛА ТЕХНИКИ БЕЗОПАСНОСТИ**

Для обеспечения максимальной безопасности при использовании Razer Pro Click Mini рекомендуется следовать приведенным ниже правилам.

Если при работе с устройством возникли неполадки, которые не удалось устранить с помощью рекомендуемых действий, отключите устройство и позвоните на горячую линию Razer или посетите веб-сайт [support.razer.com](http://support.razer.com/) для получения технической поддержки.

Не разбирайте устройство (это приведет к аннулированию гарантии). Не используйте устройство при нестандартной токовой нагрузке.

Не допускайте контакта устройства с жидкостью, сыростью или влагой. Пользуйтесь устройством только в разрешенном диапазоне температур: от 0 °C до 40 °C. Если температура выходит за пределы диапазона, выключите устройство и/или отсоедините его и дождитесь, когда температура установится на допустимом уровне.

Запрещается смотреть непосредственно на следящий луч мыши или направлять его в глаза другим. Следует помнить, что следящий луч всегда включен и НЕ виден невооруженным глазом.

# **УДОБСТВО ИСПОЛЬЗОВАНИЯ**

Исследования показывают, что длительно повторяющиеся монотонные движения, неудобное размещение периферийных устройств компьютера, неправильное положение тела и некорректные привычки способны вызвать неприятные физические ощущения, привести к нервному переутомлению и излишнему напряжению сухожилий и мышц. Ниже перечислены рекомендации для предупреждения вреда здоровью и поддержания комфортных условий при работе с Razer Pro Click Mini.

- Располагайте клавиатуру и монитор прямо перед собой, рядом поместите мышь. Держите локти сбоку от тела, не отводя их слишком далеко. При этом клавиатура должна находиться на таком расстоянии, чтобы за ней не нужно было тянуться.
- Отрегулируйте высоту стула и стола таким образом, чтобы клавиатура и мышь находились на уровне локтей или чуть ниже.
- Поставьте ноги на опору, сядьте прямо и расслабьте плечи.
- Во время игры расслабьте кисть руки и держите ее ровно. При повторении одних и тех же игровых действий старайтесь не держать руки в согнутом, вытянутом или вывернутом положении слишком долго.
- Не следует долгое время опираться запястьем на жесткую поверхность. Используйте подставку под запястье для поддержки запястья во время работы.
- Не следует находиться в одном положении на протяжении всего дня. Время от времени вставайте и отходите от стола, делайте упражнения для рук, плеч, шеи и ног, чтобы снять напряжение.

Если во время работы с мышью у вас возникают неприятные физические ощущения – боль, онемение или покалывание в руках, запястьях, локтях, плечах, шее или спине, – немедленно обратитесь за консультацией к врачу.

## **ОБСЛУЖИВАНИЕ И ИСПОЛЬЗОВАНИЕ**

Для поддержания Razer Pro Click Mini в рабочем состоянии требуется минимальное техническое обслуживание. Раз в месяц рекомендуется отключать устройство от компьютера и протирать мягкой тканью или очищать ватной палочкой, чтобы не скапливались пыль и грязь. Не используйте мыло или агрессивные чистящие вещества.

Для полного использования возможностей перемещения и контроля настоятельно рекомендуется использовать коврик для мыши высшего класса от Razer. Некоторые поверхности могут вызвать чрезмерный износ основания мыши и сократить срок ее эксплуатации.

Следует отметить, что сенсор мыши Razer Pro Click Mini настроен (оптимизирован) специально под коврики для мышей от Razer. Это означает, что тщательное тестирование сенсора подтвердило, что считывание и отслеживание движений мыши Razer Pro Click Mini лучше всего выполняется на ковриках для мышей от Razer.

# <span id="page-31-0"></span>8. ЮРИДИЧЕСКАЯ ИНФОРМАЦИЯ

## **АВТОРСКИЕ ПРАВА И ИНФОРМАЦИЯ ОБ ИНТЕЛЛЕКТУАЛЬНОЙ СОБСТВЕННОСТИ**

© Razer Inc. 2021 г. Патент на стадии рассмотрения. Все права защищены. Razer, девиз «For Gamers. By Gamers», «Powered by Razer Chroma» логотип, логотип с изображением трехголовой змеи и логотип Razer являются товарными знаками или зарегистрированными тварными знаками корпорации Razer Inc. или ее дочерних компаний в США и других странах. Все остальные товарные знаки принадлежат соответствующим владельцам.

The Bluetooth® word mark and logos are registered trademarks owned by Bluetooth SIG, Inc., and any use of such marks by Razer is under license.

Windows and the Windows logo are trademarks of the Microsoft group of companies.

Компания Razer Inc. ("Razer") может иметь авторские права, товарные знаки, секреты производства, патенты, заявки на патенты или иные имущественные права интеллектуального характера (зарегистрированные или незарегистрированные) в отношении описываемой продукции в этом руководстве. Данное основное руководство не представляет собой лицензию на любые из указанных авторских прав, товарные знаки, патенты или другие права интеллектуальной собственности. Продукт Razer Pro Click Mini («Продукт») может отличаться от его изображений на упаковке или в иных случаях. Компания Razer не несет ответственности за подобные отличия или за любые опечатки, которые могут встретиться. Вся содержащаяся в документе информация может быть изменена в любое время без предварительного уведомления.

## **ОГРАНИЧЕННАЯ ГАРАНТИЯ НА ПРОДУКТ**

Самые новые действующие условия ограниченной гарантии на продукт приведены на сайте [razer.com/warranty](http://razer.com/warranty).

## **ОГРАНИЧЕНИЕ ОТВЕТСТВЕННОСТИ**

Ни в каких случаях компания Razer не несет ответственности за упущенную выгоду, утраченную информацию или данные, а также за любой специальный, случайный, прямой или косвенный ущерб, нанесенный любым способом при распространении, продаже, перепродаже, использовании или невозможности использования Продукта. Ни при каких обстоятельствах компания Razer не несет ответственности за расходы, превышающие розничную стоимость Продукта.

# **ОБЩИЕ СВЕДЕНИЯ**

Данные условия должны регулироваться и толковаться в соответствии с местным законодательством, действующим на территории, где был куплен Продукт. Если любое из этих условий будет признано неверным или неосуществимым, это условие (в зависимости от того, насколько оно будет признано неверным или неосуществимым) будет считаться отдельным и не затрагивающим законную силу остальных условий. Компания Razer сохраняет за собой право внесения изменений в какое-либо условие в любое время без предварительного уведомления.